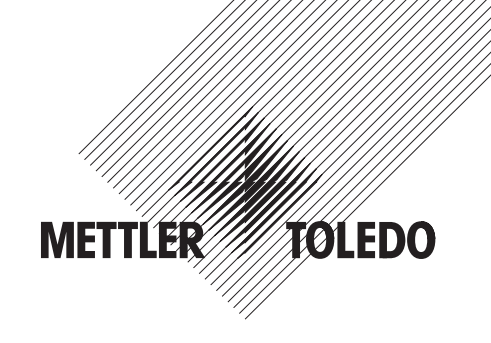

# **Istruzioni d'uso**

# **METTLER TOLEDO**

# **Spider FC Contare pezzi e pesare comodamente**

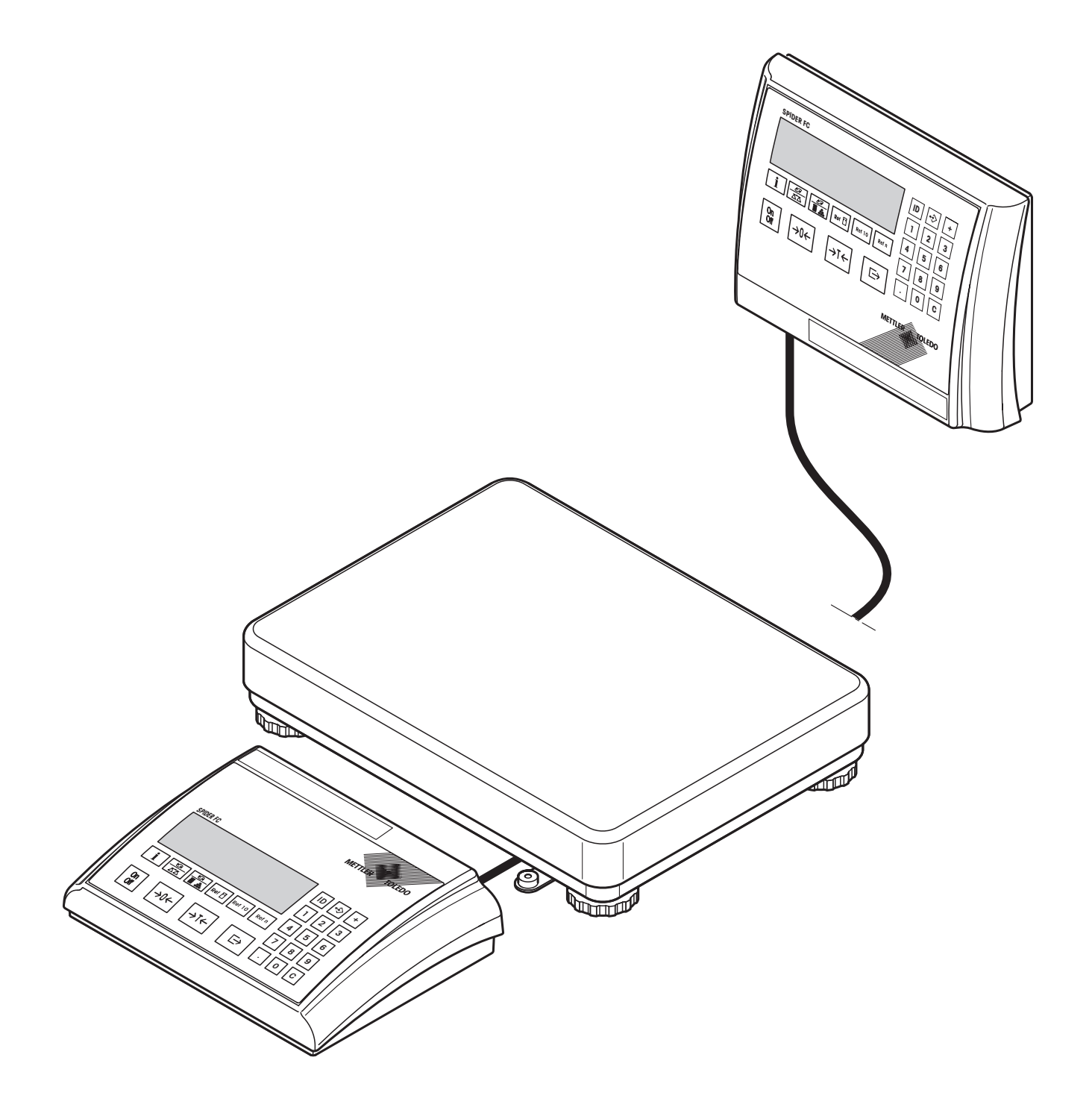

# **Vista sinottica della Vostra bilancia Spider FC**

![](_page_1_Figure_1.jpeg)

#### **Vista sinottica**

- Terminale (versione da tavolo)
- **2** Tasti di comando (vedere illustrazione in dettaglio)
- **3** Tasti funzione (vedere illustrazione in dettaglio)
- Indicatore (vedere illustrazione di dettaglio)
- Targhetta di identificazione
- Basamento
- Piatto
- Piedini di livellamento
- Livella (solo per bilance approvate)
- Tastiera numerica e tasti speciali (vedere illustrazione di dettaglio)
- OptionPac (Option)

#### **Lato posteriore**

- Cavo d'alimentazione
- 13 Cavo di collegamento basamento
- 14 Terza interfaccia RS232C (Option)
- Seconda interfaccia RS232C o RS422/485 (Option)
- 16 Interfaccia RS232C (Standard)
- 17 OptionPac (Option)
- 18 Interfaccia analogica (Option)

#### **Display**

- Indicatore numero pezzi di riferimento variabile
- Ottimizzazione automatica del riferimento
- Simbolo totalizzazione
- Simbolo conteggio pezzi
- Indicatore pesata dinamica
- Icone pesata/conteggio additivi a valore nominale
- Indicatore grafico del campo di pesata
- Controllo di stabilità
- Risoluzione variata (solo per bilance approvate)
- Parentesi (solo per bilance approvate con e=10d)
- Interfaccia attiva (simbolo visualizzato solo se vi è più di un'interfaccia incorporata)
- Bilancia attiva (nei sistemi a 2 bilance)

#### **Display** (continuazione)

- Indicatore campo di pesata
- Simboli per peso netto/lordo e detrazione previa della tara
- Indicatore stato di carica per la batteria (solo per bilance con alimentazione a batteria)
- Unità di pesata

#### **Tastiera**

- Tasto cancellazione ("Clear")
- Tasti numerici (0 9)
- Punto decimale
- Tasto transfer
- Tasto tara
- Tasto di azzeramento
- Tasto di accensione/spegnimento
- Tasto Info
- Commutazione bilancia 1/bilancia 2 (bilancia di riferimento e di quantità) per sistemi a due bilance e commutazione unità di pesata 1/unità di pesata 2.
- Commutazione indicazione numero pezzi/peso pezzi
- Introduzione manuale e visualizzazione del peso pezzo riferimento
- Determinazione del riferimento con 10 pezzi
- Determinazione riferimento con numero pezzi variabile
- Tasto identificazione
- Tasto memorizzazione
- Tasto totalizzazione

 $\overline{4}$ 

# **Indice**

![](_page_3_Picture_10.jpeg)

![](_page_4_Picture_145.jpeg)

# **1 Messa in funzione**

Vi preghiamo di leggere accuratamente queste Istruzioni d'Uso e di attenervi alle istruzioni. Se si dovesse riscontrare del materiale mancante o fornito per errore o altri problemi con la Vostra bilancia, rivolgetevi al locale rivenditore MT.

# **1.1 Avvertenze importanti**

Il **Terminale** delle bilance Spider è disponibile in vari modelli. In queste Istruzioni d'Uso è descritta soltanto la **versione da tavolo**. Se avete ordinato un **terminale per installazione a parete o su colonna**, prestate attenzione alle informazioni per l'installazione nel manuale fornito separatamente. L'**OptionPac** (accessori speciali) contiene varie opzioni, come interfacce addizionali o una batteria. Se avete ordinato un OptionPac, questo viene confezionato in fabbrica con le opzioni desiderate e viene fissato al di sotto del terminale.

# **1.2 Disimballo e controllo della fornitura**

Rimuovere bilancia e accessori dall'imballaggio e verificare la dotazione di fornitura:

- Terminale e basamento con piatto e livella montati (solo per bilance omologate)
- Chiave fissa per messa in bolla del basamento
- Istruzioni d'uso (il presente documento)
- Eventualmente accessori speciali come da elenco del contenuto della confezione

# **1.3 Sicurezza e ambiente**

Per un funzionamento sicuro e nel rispetto dell'ambiente della Vostra bilancia, prestare attenzione alle seguenti avvertenze.

![](_page_5_Picture_13.jpeg)

![](_page_5_Picture_14.jpeg)

Non impiegare la bilancia in **ambienti a rischio d'esplosione** (tranne bilance con marcatura speciale).

Sebbene le bilance Spider siano protette in classe **IP65**, esse non devono essere installate in ambienti nei quali vi è **rischio di corrosione**. Mai bagnare o immergere le bilance in un liquido.

![](_page_5_Picture_17.jpeg)

Se il **cavo d'alimentazione** è danneggiato, non è più possibile utilizzare la bilancia. Per questo motivo il cavo va controllato regolarmente.

**Non aprire basamento e terminale**, altrimenti decadono le condizioni di validità della garanzia. Non pulire l'interno del basamento con oggetti duri.

**Manipolare la bilancia con cura**, essa è uno strumento di precisione. Si devono evitare colpi sul basamento nonché carichi eccessivi.

Impiego delle Bilance Spider nel **campo dell'industria alimentare**: Le parti della bilancia che possono venire a contatto con gli alimenti presentano superfici liscie e sono facili da pulire. I materiali impiegati non si scheggiano e non contengono sostanze nocive. Nel campo dell'industria alimentare si consiglia l'impiego della **capottina di protezione** (option): Questa deve, come la bilancia stessa, essere pulita regolarmente. Capottine danneggiate o molto sporche vanno sostituite immediatamente.

![](_page_5_Picture_22.jpeg)

![](_page_5_Picture_23.jpeg)

Per lo **smaltimento della bilancia** prestare attenzione alle vigenti norme per il rispetto dell'ambiente. Se la bilancia è dotata di una **batteria**: La batteria contiene metalli pesanti e quindi non dev'essere gettata via con i rifiuti normali. Rispettare le norme locali per lo smaltimento dei rifiuti speciali e inquinanti.

<span id="page-5-0"></span>**6**

# <span id="page-6-0"></span>**1.4 Scelta o variazione del luogo d'installazione**

La scelta di un luogo d'installazione appropriato contribuisce in modo determinante alla precisione dei risultati di pesata.

![](_page_6_Picture_4.jpeg)

![](_page_6_Picture_5.jpeg)

Scegliere una posizione stabile, esente da vibrazioni e il più orizzontale possibile. Il piano di appoggio deve poter sopportare il peso della bilancia a pieno carico.

Fare attenzione alle condizioni ambientali:

- evitare l'esposizione diretta ai raggi solari
- evitare forti correnti d'aria (p.e. generate da ventilatori o condizionatori)
- evitare eccessive oscillazioni della temperatura.

Mettere in orizzontale la bilancia ruotando i piedini di livellamento, quindi con la chiave fissa fornita bloccare i controdadi di tutti i piedini di livellamento, per evitare una variazione involontaria della regolazione.

Nelle bilance approvate il basamento è dotato di una livella: La bolla d'aria di questa deve trovarsi entro il cerchio interno.

**Nota**: La livella può essere installata in un'altra posizione. A tale scopo, allentare le due viti di fissaggio e installare la livella in una delle posizioni previste per essa (fori sul basamento).

#### **Spostamenti della bilancia in luoghi geograficamente lontani**:

Ogni bilancia è configurata dal fabbricante in base ai valori locali della forza di gravità (valore GEO). Per variazioni del luogo d'installazione di grande entità sotto il profilo geografico, l'impostazione va adattata da un tecnico dell'Assistenza. Perciò, le bilance approvate, andranno nuovamente approvate nel rispetto delle prescrizioni di verifica locali.

# **1.5 Collegamento alla rete di alimentazione**

![](_page_6_Picture_17.jpeg)

![](_page_6_Picture_18.jpeg)

Prima di collegare la bilancia, verificare che il valore di tensione riportato sul retro della bilancia concordi con la tensione di rete locale; in caso contrario, non collegare la bilancia per nessun motivo (prendere contatto con il locale rivenditore MT).

Collegare la spina del cavo di alimentazione ad una presa di rete.

Collegandola alla rete, la bilancia esegue una verifica dell'indicatore. Quando compare lo zero, essa è pronta per l'uso. Per la precisione massima possibile: dopo l'installazione, regolare/calibrare la bilancia (C. 4.4.1). **Importante**: Bilance approvate vanno regolate da un laboratorio autorizzato; per informazioni rivolgersi al punto vendita più vicino.

Le bilance con **OptionPac con batteria incorporata**, in condizioni d'uso normali possono lavorare per ca. 30 ore in modo indipendente dalla rete elettrica (con retroilluminazione disattivata e senza option collegate). Se si verifica un'interruzione della corrente di alimentazione, la bilancia commuta automaticamente in modalità di funzionamento a batteria. Appena la corrente viene ripristinata, la bilancia torna automaticamente in modalità di funzionamento con alimentazione di rete. Il simbolo batteria indica lo stato di carica (1 segmento = ca. 25% della capacità totale). Se il simbolo lampeggia, la batteria va ricaricata (ca. 6 ore). Se durante il caricamento si continua a lavorare, il tempo di carica aumenta. La batteria è protetta contro cariche eccessive, quindi la bilancia può rimanere collegata all'alimentazione in modo permanente.

![](_page_6_Picture_23.jpeg)

# <span id="page-7-0"></span>**2 Pesata**

Questa sezione spiega come accendere e spegnere la bilancia, azzerarla e tararla, eseguire delle pesate e documentare i risultati di pesata.

# **2.1 Accensione/spegnimento e azzeramento**

![](_page_7_Picture_4.jpeg)

Accendere o spegnere la bilancia con il tasto «**On/Off**».

Dopo l'accensione la bilancia esegue una verifica dell'indicatore. Appena compare l'indicazione di peso, la bilancia è pronta per l'uso e viene azzerata automaticamente. **Nota**: Con il tasto «→0←» la bilancia può essere azzerata in qualunque momento.

# **2.2 Pesata semplice**

![](_page_7_Picture_8.jpeg)

Caricare il materiale da pesare.

La barra grafica in basso nell'indicatore indica il campo di pesata occupato e quello ancora disponibile (in % della portata nominale della bilancia).

Attendere fino allo spegnimento del controllo di stabilità (cerchietto al margine sinistro dell'indicatore) e leggere il risultato di pesata. **Nota**: Con il tasto «≤<» è possibile commutare tra le due unità di pesata che sono state impostate nel menu (vedere il Capitolo 4.4.2).

Con il tasto « $\Rightarrow$ » il risultato di pesata può essere inviato, tramite l'interfaccia, ad una periferica (stampante, PC) (Rendiconto campione, vedere Capitolo 5.3).

# **2.3 Pesare con la tara**

La tara può essere impostata caricando il recipiente di pesata, tramite introduzione numerica della tara, oppure richiamando un valore di tara memorizzato. Queste 3 possibilità sono descritte di seguito.

# **2.3.1 Taratura effettuata caricando il recipiente di pesata**

![](_page_7_Picture_16.jpeg)

**Svuotare** il recipiente di pesata o caricare il materiale d'imballaggio e premere il tasto «→T←», per tarare la bilancia.

<span id="page-8-0"></span>![](_page_8_Picture_2.jpeg)

Compaiono l'indicazione dello zero e il simbolo "**NETTO**" (peso netto). **Nota**: Se è attiva la **funzione di taratura automatica** (Capitolo 4.4.3), non è necessario premere il tasto «→T←», il primo peso caricato viene considerato come tara (nell'indicatore lampeggia il simbolo "**T**", fino a che la tara non viene scaricata).

Caricare il materiale da pesare e ...

... leggere il risultato (peso netto del materiale da pesare).

**Nota**: Il peso di tara rimane memorizzato, fino a che si imposta una nuova tara, oppure fino a che si azzera o si spegne la bilancia. Se la funzione di taratura automatica è attiva, una volta completata la pesata e scaricato il basamento, la tara viene automaticamente cancellata, e la bilancia è pronta per la taratura e la pesata successive.

### **2.3.2 Introduzione numerica della tara**

![](_page_8_Picture_8.jpeg)

$$
- \frac{1}{2} \cdot 15 \text{ kg}^{NET}
$$

Tramite tastiera numerica, introdurre una **tara nota** nell'unità di pesata corrente e confermare con  $\leftarrow$   $\rightarrow$  T $\leftarrow$ ». Introduzioni errate possono essere cancellate cifra per cifra con il tasto «**C**».

Nell'indicatore compaiono il valore di tara introdotto con segno negativo e il simbolo "**NET**" (peso netto).

Appena sul recipiente di pesata viene caricato il peso corrispondente, compare l'indicazione di zero.

### **2.3.3 Taratura tramite richiamo valore di tara memorizzato**

La bilancia dispone di una memoria, in cui/da cui è possibile memorizzare e richiamare in qualsiasi momento 40 valori di tara (preimpostazione di fabbrica, il numero delle posizioni di memoria può essere modificato nel menu, vedere Capitolo 4.5.2). **I valori nella memoria per la tara restano conservati anche in caso di spegnimento della bilancia**.

![](_page_8_Picture_15.jpeg)

![](_page_8_Figure_16.jpeg)

#### **Memorizzazione di valori di tara**

Determinare la tara caricando il recipiente di pesata, o tramite introduzione numerica, come descritto nei due capitoli precedenti.

Introdurre il numero della pos. di memoria  $(1 – 40)$  in cui si vuole memorizzare la tara corrente e quindi **tenere premuto** il tasto memorizzazione, ...

... fino a che nell'indicatore compare la conferma che il valore di tara è stato memorizzato nel numero di memoria desiderato.

**Nota**: Se nella posizione della memoria prescelta è già impostato un valore di tara, sul display comparirà "Replace": premendo il tasto « $\implies$ » il valore memorizzato verrà sovrascritto, il tasto « $\rightarrow$ T $\leftarrow$ » annulla l'operazione. Si consiglia di annotare i valori di tara memorizzati e le loro posizioni in memoria oppure di stampare le parti di memoria occupate (Capitolo 4.8.5).

![](_page_9_Figure_1.jpeg)

![](_page_9_Picture_2.jpeg)

#### **Richiamo di valori di tara memorizzati**

Introdurre il numero di posizione di  $(1 - 40)$ , in cui è memorizzato il valore di tara desiderato e quindi premere **brevemente** il tasto memorizzazione.

Il valore di tara selezionato viene caricato dalla memoria e compare brevemente sul display. Inoltre la tara viene sottratta dal valore del peso attuale ed il relativo peso netto compare sul display.

#### **Cancellazione di valori di tara memorizzati**

Caricare la posizione di memoria  $(1 – 40)$  in cui è memorizzato il valore di tara da cancellare, quindi premere il tasto «**C**» **entro 2 secondi**. La cancellazione viene confermata brevemente con il messaggio "Cleared".

# **2.4 Uso del tasto Info nelle pesate**

![](_page_9_Picture_9.jpeg)

$$
\begin{array}{ccc} * & & \text{B.22}_{kg} \\ \hline \end{array}
$$

Con il tasto Info «**i**» è possibile richiamare informazioni addizionali per la pesata corrente. Nel menu è possibile impostare quali campi Info possono essere richiamati con il tasto Info «**i**» (Capitolo 4.5.3). Per distinguerli dalla visualizzazione normale i campi Info sono tutti contraddistinti dall'asterisco. In fabbrica, per le pesate sono disponibili i seguenti campo Info:

Premendo la prima volta il tasto, compare il **peso lordo** con il simbolo "**B/G**".

$$
* \qquad \text{BGB 13}_{kg} \text{ }^{\text{NET}}
$$

$$
\underbrace{\text{RIB}_{\text{kg}} \text{NET}}
$$

Premendo nuovamente il tasto Info, il risultato della pesata corrente (peso netto) viene visualizzato con **risoluzione maggiore**.

Premendo il tasto «**i**» ancora una volta, la bilancia ritorna alla **visualizzazione normale**. **Nota**: Dopo 10 secondi la bilancia torna automaticamente alla visualizzazione normale.

# **2.5 Totalizzazione di pesate**

L'operatore può eseguire più pesate e successivamente determinare il peso totale e il numero di pesate effettuate. Per la documentare la totalizzazione è necessario che vi sia una stampante collegata.

$$
\frac{0.00 \log^{NET} \cdot \cdot}{2.3 \log^{NET}}
$$

+

Se si sta utilizzando un recipiente di pesata, questo dev'essere tarato (tramite caricamento, tramite introduzione numerica della tara, oppure richiamando un valore di tara memorizzato, v. Cap. 2.3).

Mettere nel recipiente la quantità desiderata della **prima pesata**.

Premere brevemente il tasto totalizzazione «**+**», per memorizzare il peso. Dopo la memorizzazione, il peso della prima pesata viene stampato. **Successivamente scaricare la bilancia**, altrimenti all'atto della pesata successiva compare il messaggio d'errore "Unload".

<span id="page-9-0"></span>**10**

<span id="page-10-0"></span>![](_page_10_Picture_2.jpeg)

cellazione «**C**», fino a che la bilancia torna nel modo pesata (se la bilancia non viene scaricata, compare una messaggio d'errore ("CLR.SCL" = Clear Scale), che invita a scaricare il materiale pesato). Al termine della totalizzazione, la memoria totalizzatrice viene cancellata, e viene avviata la stampa del rendiconto.

# **2.6 Pesata additiva ad un valore nominale e pesata di controllo**

La bilancia consente la pesata additiva di materiali ad un determinato valore nominale entro tolleranze preimpostate. Con questa funzione è anche possibile verificare se i materiali pesati rientrano in un intervallo di tolleranze predefinito. La bilancia dispone di una memoria, in cui/da cui è possibile memorizzare e richiamare in qualsiasi momento 10 pesi nominale e le relative tolleranze (preimpostazione di fabbrica, il numero delle posizioni di memoria può essere modificato nel menu, Cap. 4.5.2). **I valori nella memoria dei pesi nominali restano conservati anche in caso di spegnimento della bilancia**.

![](_page_10_Figure_6.jpeg)

tARGEt

OK

![](_page_10_Picture_7.jpeg)

memorizzazione, ... ... fino a che compare la finestra di dialogo per il **peso nominale** (peso nominale).

Addizionalmente, nell'indicatore grafico dell'intervallo di pesata compare il simbolo "**OK**".

**Nota**: Se nella posizione della memoria selezionata si trovano già un peso nominale e delle tolleranze, sul display comparirà prima l'indicazione "Replace": premendo il tasto « $\Box$ ) » potrete sostituire i valori memorizzati, premendo «→ T ← » annullerete l'operazione.

6  $\parallel$  .  $\parallel$  2  $\parallel$   $\implies$ 

Digitare il peso nominale (Introduzioni errate possono essere cancellate cifra per cifra con il tasto «**C**»). Confermare con « $\Rightarrow$ » e ...

![](_page_10_Picture_13.jpeg)

... nell'indicatore compare la finestra di dialogo per la **tolleranza positiva** (indicata dal simbolo della **tolleranza positiva** "**+**" lampeggiante).

#### **Impostazione peso nominale e tolleranze**

![](_page_11_Picture_1.jpeg)

tOLER

Le tolleranze possono essere immesse o nell'unità di pesata attuale o in valori percentuali del peso nominale:

- **Se s'immettono nell'unità di pesata attuale**: digitare direttamente la tolleranza positiva e poi confermare con il tasto « $\Rightarrow$ ».
- **Se s'immettono in valori percentuali**: Premere il tasto « $\Box$ » per aprire il campo di introduzione. Introdurre la tolleranza positiva in percentuale del peso nominale (preimpostazione di fabbrica: 2,00%). Confermare l'introduzione con il tasto « $\Box$ ».

Dopo aver confermato la tolleranza positiva, comparirà la stessa finestra di dialogo per l´introduzine della **tolleranza negativa** (indicata dal simbolo della tolleranza negativa "**–**" lampeggiante). Anche la tolleranza negativa può essere stabilita nell'attuale unità di pesata o come valore percentuale del peso nominale. Introdurre la tolleranza negativa e confermare con il tasto « $\Rightarrow$ ». La bilancia torna nel modo pesata ed è pronta per la pesata additiva al valore nominale appena impostato.

# 8 | 4

![](_page_11_Figure_7.jpeg)

![](_page_11_Figure_8.jpeg)

![](_page_11_Figure_9.jpeg)

#### **Richiamo di pesi nominali memorizzati**

Introdurre il numero della posizione di memoria (81 -90) nella quale sono memorizzati il peso nominale desiderato e le relative tolleranze e successivamente **premere brevemente** il tasto memorizzazione.

Il peso nominale e le tolleranze appaiono brevemente sul display, quando vengono richiamate dalla memoria. La bilancia è pronta per la pesata o la pesata di controllo.

#### **Pesata additiva o pesata di controllo**

Se necessario, tarare la bilancia. Mettere il materiale da pesare nel recipiente. Il corso del dosaggio può essere seguito nell'indicatore grafico. Finchè non viene raggiunto il peso minimo, viene visualizzato il **simbolo di tolleranza negativa**. **Nota**: L'indicazione corrispondente al 50% compare molto a sinistra, così per un dosaggio preciso (tra il 50% e il 100%) sono disponibili più segmenti dell'indicatore.

Se il peso del materiale pesato rientra nella tolleranza preimpostata, è visibile il simbolo "**OK**". Appena il peso raggiunge il campo di valori ammissibili, viene emesso un breve suono (se attivato nel menu, Capitolo 4.6.1).

Appena compare il **simbolo di tolleranza positiva,** il peso supera il limite di tolleranza preimpostato.

Per la **pesata di controllo** si deve caricare il materiale da controllare. Dall'indicazione si può vedere se il materiale è al disotto dei, compreso tra i, o al disopra dei, limiti di tolleranza impostati.

**12**

# <span id="page-12-0"></span>**2.7 Lavorare con identificazioni**

È possibile impostare due numeri di identificazione, i quali verranno stampati sul rendiconto. I due ID possono essere occupati ad esempio con un numero cliente e un numero di articolo. In questo modo, sul protocollo sarà possibile determinare in modo chiaro quale articolo e per quale cliente è stato pesato.

![](_page_12_Picture_4.jpeg)

 $\Rightarrow$ 

#### **Introduzione dei numeri di identificazione**

Digitare il numero di identificazione (max. 40 caratteri, introduzioni errate possono essere cancellate cifra per cifra con «**C**») quindi, premere il tasto «**ID**».

La bilancia chiede con quale ID il numero introdotto dev'essere memorizzato. Se il numero non deve essere memorizzato nell'ID1 proposto, premere il tasto «→T←» o «**ID**» e nell'indicatore compare ID2.

Premere il tasto « $\Box$ », per memorizzare il numero nel numero ID selezionato. Successivamente, la bilancia ritorna nel modo pesata.

#### **Visualizzazione di numeri di identificazione**

Per verificare quale numero è momentaneamente memorizzato nell'ID1, premere brevemente il tasto «**ID**» (2x per l'ID2) e ...

... nell'indicatore compare per alcuni secondi il corrispondente numero di identificazione. Se l'ID selezionato non è occupato, compare brevemente un messaggio corrispondente ("No ID").

# ID C

#### **Cancellazione di numeri di identificazione**

Premere brevemente il tasto «**ID**» (2x per l'ID2). Nell'indicatore compare il codice di identificazione corrispondente.

Mentre è visualizzato il numero di identificazione, premere il tasto cancellazione «**C**». La cancellazione viene confermata brevemente con il messaggio "Cleared".

# **2.8 Pesare con 2 sistemi di pesatura**

Se è collegata una bilancia ausiliaria, la pesata può essere eseguita sulla Spider o sulla bilancia ausiliaria.

![](_page_12_Figure_18.jpeg)

Il simbolo pesata in alto a destra nell'indicatore indica la bilancia correntemente attiva  $(\Delta \Delta)$  o  $\Delta \Delta$ 2).

Il tasto « $\mathbf{S}$   $\Delta$   $\Delta$ » commuta tra le due bilance.

Tutti i tasti del terminale Spider hanno effetto sulla bilancia attiva corrente. Bilance ausiliarie, che supportano il set di istruzioni MT-SICS (Livello 0, 1 e 2), possono essere azzerate e tarate dal terminale Spider.

![](_page_12_Picture_22.jpeg)

# <span id="page-13-0"></span>**2.9 Pesata dinamica**

‹ 2(55∆م<br>مع

Se i beni da pesare sono in movimento (per esempio animali) si può attivare la funzione di pesata dinamica con avvio automatico o manuale (capitolo 4.5.4). Se la funzione di pesata dinamica è attiva, il simbolo del topo compare sul lato inferiore del display.

Con la pesata dinamica la bilancia comunica 56 valori di peso in 4 secondi calcolando poi un valore medio.

Con la **pesata dinamica attivata all'avvio in modo automatico**, la bilancia comincerà la misurazione automaticamente non appena avverrà una variazione del peso.

Con la **pesata dinamica attivata in modo manuale**, potrete inizializzare la misurazione premendo il tasto « $\Rightarrow$ ».

Durante la pesata dinamica, sul display compaiono segmenti orizzontali e viene inoltre visualizzato il valore medio calcolato. Il simbolo sul lato sinistro (asterisco) indica che il risultato visualizzato deriva da un calcolo. Per iniziare un nuovo ciclo di pesata, la bilancia deve essere prima scaricata del carico.

**Nota**: Attivare la funzione di pesata dinamica solo per pesate di materiali instabili. In condizioni d'uso normali la funzione di pesata standard fornisce risultati più precisi e più veloci.

# <span id="page-14-0"></span>**3 Conteggio pezzi**

Per il conteggio pezzi sono disponibili varie potenti funzioni che possono essere attivate nel menu (vedere Capitolo 4.5.1). Questo capitolo spiega le funzioni che vengono attivate in fabbrica.

# **3.1 Conteggio di parti in un contenitore**

![](_page_14_Picture_4.jpeg)

Ref 10

Ref n

7

 $\prod_{P_{\text{CS}}}^{NET}$ 

Caricare sul piatto il recipiente di pesata vuoto e tarare la bilancia con il tasto «→T←». **Nota**: Se è attiva la **funzione di taratura automatica** (Capitolo 4.4.3), non è necessario premere il tasto « $\rightarrow$ T $\leftarrow$ », in quanto appena il recipiente viene caricato, la bilancia ne acquisisce automaticamente il peso come tara.

Prima di poter eseguire il conteggio pezzi, la bilancia deve calcolare il peso medio dei pezzi (il cosidetto **Riferimento**). Quindi, sulla base del riferimento la bilancia esegue il conteggio di pezzi. Il riferimento può essere calcolato caricando un numero di parti noto. Se il peso dei pezzi è noto, questo potrà essere introdotto e utilizzato quale riferimento.

#### **Determinazione del riferimento mediante caricamento di parti**:

- Se sono stati caricati esattamente **10 pezzi**, premere il tasto «**Ref 10**».
- Se è stato caricato un **altro numero di parti**, digitare il numero corrispondente e successivamente premere il tasto «**Ref n**». Il numero di parti selezionato compare al disopra del tasto nell'indicatore. Il numero di pezzi di riferimento rimane memorizzato fino a che non lo si modifica nuovamente.

Dopo il rilascio del tasto «**Ref 10**» o «**Ref n**» la bilancia calcola il riferimento (peso medio dei pezzi) e successivamente indica il numero di pezzi selezionato.

![](_page_14_Figure_11.jpeg)

#### **Introduzione del riferimento in caso di peso pezzo unitario noto**

Digitare il peso pezzi noto e confermare premendo il tasto peso pezzi. Il peso introdotto viene utilizzato quale riferimento. Se ancora non sono stati caricati dei pezzi, compare l'indicazione di zero, altrimenti la bilancia sulla base del peso pezzi impostato calcola il numero di parti e lo visualizza.

**Nota**: Se l'unità di pesata è impostata 1 su **chilogrammo** (preimpostazione di fabbrica), il peso dei pezzi dev'essere introdotto **in grammi**. Con le unità di pesata "g" (grammo), "lb" (libbra) e "oz" (oncia) l'introduzione va fatta nell'unità corrispondente.

#### **Verifica del riferimento**

Per verificare il riferimento è possibile premere in qualsiasi momento il tasto peso pezzi ...

2.70000 g/Pc

Ref<sup>1</sup>

... e nell'indicatore compare per alcuni secondi il peso pezzi di riferimento corrente.

<span id="page-15-0"></span>![](_page_15_Picture_2.jpeg)

![](_page_15_Picture_3.jpeg)

![](_page_15_Picture_5.jpeg)

Una volta che e` determinato un valore di riferimento, con il tasto «<del>Si</del> in qualsiasi momento è possibile commutare tra l'indicazione del numero di pezzi e l'indicazione del peso.

Aggiungere pezzi nel recipiente fino a raggiungere il numero di pezzi desiderato.

Con il tasto « $\Rightarrow$ » il risultato del conteggio pezzi può essere inviato, tramite l'interfaccia, ad una periferica (stampante, PC) (Rendiconto campione, vedere Capitolo 5.3).

# **3.2 Conteggio per prelevamento di pezzi da un contenitore**

Il conteggio per prelevamento di pezzi da un contenitore differisce dal conteggio additivo solo in alcuni punti.

**Conteggio delle parti**

![](_page_15_Picture_10.jpeg)

tarare la bilancia.

**Caricare sul piatto** il recipiente pieno e successivamente premere il tasto «→T←», per

#### **Impostazione del riferimento tramite prelevamento di parti**:

Prelevare il desiderato numero di pezzi di riferimento dal recipiente di pesata e successivamente con il tasto «**Ref 10**» o «**Ref n**» calcolare il valore di riferimento, come descritto nel capitolo precedente.

![](_page_15_Figure_14.jpeg)

La bilancia visualizza il numero di pezzi prelevati con il segno algebrico meno.

#### **Calcolo del riferimento con peso pezzo noto**:

Digitare il peso pezzi noto e confermare premendo il tasto peso pezzi, come descritto nel capitolo precedente. Nell'indicatore compare il numero di parti caricate.

# <span id="page-16-0"></span>**3.3 Memorizzazione e richiamo di pesi pezzi di riferimento**

La bilancia dispone di una memoria in cui/da cui è possibile memorizzare e richiamare in qualsiasi momento 40 pesi pezzi di riferimento (preimpostazione di fabbrica, il numero delle posizioni di memoria può essere modificato nel menu, vedere Capitolo 4.5.2). **I valori nella memoria restano conservati anche in caso di spegnimento della bilancia**.

![](_page_16_Picture_4.jpeg)

# **Memorizzazione di pesi pezzi di riferimento**

Determinare il riferimento tramite caricamento di parti oppure tramite introduzione numerica, come descritto nei due capitoli precedenti.

Introdurre il numero della posizione di memoria (41 -80) in cui si vuole memorizzare il peso pezzi di riferimento corrente e **tenere premuto** il tasto memorizzazione, ...

... fino a che nell'indicatore viene visualizzata la conferma che il peso pezzi di riferimento è stato memorizzato nel numero di memoria desiderato.

**Nota**: Se nella posizione di memoria selezionata esiste già un valore di peso pezzi di riferimento, sul display compare la scritta "Replace": premendo il tasto « $\Box$ » si sovrascrive il valore memorizzato, mentre il tasto «->T<- » annulla l'operazione.

Si consiglia di annotare i valori di pesi pezzi di riferimento e le loro posizioni in memoria e/o di stampare le posizioni di memoria occupate (Capitolo 4.8.5).

#### **Richiamo di pesi pezzi di riferimento memorizzati**

Introdurre il numero di posizione di memoria (41 -80) in cui è memorizzato il peso pezzi di riferimento desiderato, quindi premere **brevemente** il tasto memorizzazione.

Il peso pezzi di riferimento appare brevemente sul display e diventa subito attivo. Nell'indicatore compare il numero di pezzi che si trovano sul piatto (se lavorate con un recipiente di pesata, questo dev'essere tarato prima di richiamare il peso pezzi dalla memoria).

# **3.4 Ottimizzazione automatica del riferimento**

 $\frac{1}{4}$   $\frac{1}{4}$  **NET** 

L'ottimizzazione automatica del riferimento fornisce, in caso di conteggio pezzi, risultati più precisi. Questa funzione può essere attivata o disattivata nel menu (Capitolo 4.5.1). In fabbrica, l'ottimizzazione automatica del riferimento viene attivata.

Auto Opt

# rEFOPt

L'ottimizzazione automatica del riferimento non richiede alcuna fase operativa e funziona tanto nel "Conteggio additivo" (Capitolo 3.1) quanto nel "Conteggio per prelevamento" (Capitolo 3.2). Il simbolo "**Auto Opt**" indica che l'ottimizzazione automatica del riferimento è attivata. Tutte le volte che vengono caricati pezzi addizionali, la bilancia esegue automaticamente l'ottimizzazione. Dunque, per annullare l'ottimizzazione, non è necessario premere alcun tasto. A ogni ottimizzazione del riferimento, compare brevemente il messaggio "Ref Opt" e successivamente viene visualizzato il nuovo numero di pezzi complessivo.

**Nota**: A ogni ottimizzazione automatica del riferimento viene nuovamente calcolato il peso medio dei pezzi (Riferimento). Poiché i pezzi addizionali ampliano la base del calcolo, anche il riferimento diviene più preciso. Tuttavia, l'ottimizzazione automatica del riferimento funziona solo se il numero di pezzi caricati addizionalmente non supera quello dei pezzi che si trovano già sul piatto della bilancia.

!

# <span id="page-17-0"></span>**3.5 Modo addizione**

Nel conteggio pezzi, il modo addizione garantisce che non venga utilizzato un numero di pezzi di riferimento troppo piccolo, così da evitare di ottenere risultati troppo imprecisi. Questa funzione può essere attivata o disattivata nel menu (Capitolo 4.5.1). In fabbrica, il modo addizione viene attivato per default. **Nota**: Con sistemi a due bilance il modo addizione non funziona!

![](_page_17_Picture_4.jpeg)

Se il modo addizione è attivo e il numero di pezzi caricati è troppo piccolo per il calcolo esatto del riferimento, viene visualizzata l'istruzione di caricare ulteriori pezzi (es. 5 pezzi).

Caricare il numero di pezzi addizionali necessario. Se si pongono sulla bilancia pezzi singoli, la bilancia indica in modo dinamico le cifre mancanti. Non appena tutti i pezzi aggiuntivi vengono posti sulla bilancia, il riferimento verrà indicato.

# **3.6 Uso del tasto Info nel conteggio pezzi**

![](_page_17_Figure_8.jpeg)

![](_page_17_Picture_228.jpeg)

 $\frac{1}{\sqrt{2}}$   $\frac{1}{\sqrt{2}}$   $\frac{NET}{P_{CS}}$ **NFT** 

Con il tasto Info «**i**» è possibile richiamare informazioni addizionali per il conteggio pezzi corrente. Nel menu è possibile impostare quali campi Info possono essere richiamati tramite il tasto Info «**i**» (vedere Capitolo 4.5.3). Per distinguerli dalla visualizzazione normale, i campi Info sono tutti contraddistinti dal simbolo dell'asterisco. In fabbrica, per il conteggio pezzi sono disponibili i seguenti campo Info specifici:

Dopo il primo azionamento del tasto «**i**» compare il **peso netto** delle parti caricate con il simbolo "**NET**".

Premendo il tasto per la seconda volta, compare il **peso lordo** delle parti caricate con il simbolo "**B/G**".

Premendo il tasto «**i**» ancora una volta, compare il **peso pezzi di riferimento** per il conteggio pezzi corrente.

Premendo nuovamente il tasto Info, viene visualizzato il **peso netto delle parti caricate con risoluzione maggiore**.

Premendo il tasto «**i**» ancora una volta, nell'indicatore compare la **precisione del conteggio pezzi**. Questo non è valore di precisione assoluto, ma orientativo. La precisione del conteggio pezzi dipende dal numero di pezzi di riferimento, dal loro peso, e da parametri specifici della bilancia. Con ogni ottimizzazione del riferimento la precisione dovrebbe aumentare.

Premendo il tasto «**i**» ancora una volta, la bilancia ritorna alla **visualizzazione normale**. **Nota**: Dopo 10 sec. la bilancia torna automaticamente alla visualizzazione normale.

# **3.7 Totalizzazione conteggi pezzi**

L'operatore può eseguire più conteggi pezzi e successivamente determinare il numero totale delle parti pesata e il peso totale. Per la documentazione dei conteggi pezzi è necessario che vi sia una stampante collegata.

![](_page_17_Picture_20.jpeg)

Se si impiega un recipiente di pesata, questo dev'essere tarato.

Determinare il riferimento (vedere Capitolo 3.1).

<span id="page-18-0"></span>![](_page_18_Picture_2.jpeg)

+

C

Mettere nel recipiente le parti per la **prima pesata**, fino a raggiungere il numero di pezzi desiderato.

Premere brevemente il tasto totalizzazione «**+**» per memorizzare il numero di pezzi. Dopo la memorizzazione, vengono stampati il peso e il numero pezzi della prima pesata. **Successivamente scaricare la bilancia**, altrimenti all'atto della pesata successiva compare il messaggio d'errore "Unload".

Mettere nel recipiente il numero di pezzi desiderato per la **seconda pesata** e memorizzare con il tasto totalizzazione «**+**». La seconda pesata viene documentata dalla stampante. **Nota**: Se per la seconda pesata viene utilizzato un nuovo recipiente di pesata avente un peso differente dal primo, esso dovrà essere tarato prima di eseguire il secondo conteggio.

Eseguire altri conteggi, come descritto precedentemente. **Tra le singole pesate del conteggio, di volta in volta scaricare la bilancia!**

Appena eseguiti i conteggi di tutte le pesate, tenere premuto a lungo il tasto «**+**». Il risultato del conteggio pezzi viene stampato (per un rendiconto campione vedere Capitolo 5.3).

**Nota**: Se non è disponibile una stampante, nel menu è possibile attivare quattro **campi Info per la totalizzazione** addizionali (Capitolo 4.5.3). Premendo il tasto Info «**i**» è possibile visualizzare le seguenti informazioni: Il numero di pesate eseguite, il numero totale delle parti pesate, i valori totalizzati del peso totale lordo e del peso totale netto.

Per concludere la totalizzazione, scaricare la bilancia e quindi premere il tasto cancellazione «**C**», fino a che la bilancia torna nel modo pesata (se la bilancia non viene scaricata, compare una messaggio d'errore ("CLR.SCL" = Clear Scale), che invita a scaricare il materiale pesato). Al termine della totalizzazione, la memoria totalizzatrice viene cancellata, e viene avviata la stampa del rendiconto.

# **3.8 Conteggio additivo numero pezzi nominale**

La bilancia consente il conteggio additivo di parti fino ad un determinato valore nominale entro limiti di tolleranza preimpostati. Con questa funzione è anche possibile verificare se i numeri di pezzi rientrano in un intervallo di tolleranze predefinito. La bilancia dispone di una memoria, in cui/da cui è possibile memorizzare e richiamare in qualsiasi momento 10 numeri pezzi nominali e le relative tolleranze (preimpostazione di fabbrica, il numero delle posizioni di memoria può essere modificato nel menu, vedere Capitolo 4.5.2). **I valori nella memoria restano conservati anche in caso di spegnimento della bilancia**.

![](_page_18_Picture_12.jpeg)

![](_page_18_Picture_13.jpeg)

#### **Impostazione numero pezzi nominale e tolleranze**

Introdurre il numero della posizione di memoria (91 -100) in cui si vuole memorizzare il numero di pezzi nominale e le tolleranze, quindi **tenere premuto** il tasto memorizzazione, ...

... fino a che compare la finestra di dialogo per il **numero pezzi nominale**. Addizionalmente, nell'indicatore grafico dell'intervallo di pesata compare il simbolo "**OK**".

**Nota**: Se nella posizione di memoria selezionata sono già presenti un numero di pezzi nominale e le tolleranze, il display visualizzerà prima la dicitura "Replace": premendo il tasto « $\Rightarrow$ » è possibile sostituire i valori memorizzati; premendo « $\rightarrow$ T $\leftrightarrow$ » si annulla l'operazione.

![](_page_19_Figure_2.jpeg)

 $\frac{1}{3}$ 

 $\vec{\epsilon}$ 

Digitare il numero pezzi nominale (Introduzioni errate possono essere cancellate cifra per cifra con il tasto «**C**»). Confermare l'introduzione con il tasto « $\rightarrow$ » e ...

... viene visualizzata la finestra di dialogo per la **tolleranza positiva** (indicata dal simbolo della tolleranza positiva "**+**" lampeggiante).

Digitare il **numero di parti** ammissibile per il sovrariempimento (preimpostazione di fabbrica: "O PCS"). Confermare l'introduzione con il tasto « $\Box$ » e ...

... compare una finestra di dialogo identica per l'introduzione della **tolleranza negativa** (indicata dal simbolo della tolleranza negativa "**–**" lampeggiante). La bilancia propone lo stesso valore della toll. pos.. Digitare il **numero di parti** ammesso per il sottoriempimento, confermare con «±». La bilancia torna nel modo pesata ed è pronta per il conteggio additivo al numero pezzi nominale così impostato.

#### **Richiamo di numeri pezzi nominali memorizzati**

Introdurre il numero della posizione di memoria (91 -100), nella quale sono memorizzati il numero di pezzi nominale desiderato e le relative tolleranze e quindi **premere brevemente** il tasto memorizzazione.

Il numero di pezzi nominale e le tolleranze compaiono brevemente sul display appena vengono richiamati dalla memoria. La bilancia è pronta per il conteggio additivo.

#### **Conteggio additivo fino al numero di pezzi nominale**

Tarare la bilancia e determinare il riferimento. Caricare le parti da pesare nel recipiente. Il conteggio può essere seguito nell'indicatore grafico. Fino al raggiungimento del numero pezzi minimo, viene visualizzato il **simbolo della tolleranza negativa**. **Nota**: L'indicazione del 50% è molto a sinistra, per cui per un conteggio preciso (tra il 50% e il 100%) sono disponibili più segmenti dell'indicatore.

Se il numero pezzi rientra nei limiti di tolleranza preimpostati, è visibile il simbolo "**OK**". Appena il numero pezzi raggiunge il campo di valori ammissibili, viene emesso un breve suono (se attivato nel menu, Capitolo 4.6.1).

![](_page_19_Figure_13.jpeg)

**<sup>0</sup> <sup>50</sup> <sup>100</sup> %**

**<sup>0</sup> <sup>50</sup> <sup>100</sup> %**

**OK**

▼. .

Appena compare il **simbolo della tolleranza positiva,** il numero di pezzi supera i limiti di tolleranza impostati.

![](_page_19_Figure_15.jpeg)

#### **Cancellazione di numeri di pezzi nominali memorizzati**

Caricare la posizione di memoria (91 -100) in cui è memorizzato il numero pezzi nominali da cancellare, quindi premere «**C**» **entro 2 secondi**. La cancellazione viene confermata brevemente con il messaggio "Cleared".

![](_page_19_Picture_18.jpeg)

# <span id="page-20-0"></span>**3.9 Conteggio pezzi con sistemi a due bilance**

La bilancia Spider può essere collegata ad una bilancia ausiliaria, es. con una bilancia a pavimento per il conteggio di grandi quantità di pezzi. In un sistema di tale tipo, il riferimento viene determinato sulla bilancia Spider, mentre la bilancia ausiliaria svolge la funzione di bilancia di quantità. Se la bilancia Spider viene collegata con una bilancia ad alta risoluzione (es. Viper MonoBloc), questa sarà la bilancia di riferimento, mentre, in questo caso, la bilancia Spider fungerà da bilancia di quantità.

Per allestire un sistema di conteggio a due bilance, si dovrà collegare la bilancia ausiliaria con un'interfaccia della bilancia Spider (tramite l'interfaccia seriale, un'interfaccia opzionale RS232C oppure l'interfaccia analogica opzionale). Se la bilancia ausiliaria viene collegata tramite un'interfaccia RS232C, i parametri di comunicazione di entrambe le bilance devono concordare (9600 Baud, 8 bit – nessuna parità, protocollo Xon/XOff). Quale modo operativo per l'interfaccia della bilancia ausiliaria dovrà essere selezionato a seconda del modello della bilancia, "Dialogo" o "Host". Il Capitolo 4.7 fornisce informazioni circa la configurazione delle interfacce della bilancia Spider. Avvertenze circa la regolazione dei parametri d'interfaccia sono fornite nelle relative istruzioni d'uso.

Nel menu della bilancia Spider è possibile specificare se si desidera che la bilancia ausiliaria venga utilizzata come bilancia di riferimento o di quantità (Capitolo 4.7.1).

> Le fasi operative del conteggio pezzi sono fondamentalmente identiche come nel caso dei sistemi di conteggio a una bilancia, con le seguenti eccezioni:

![](_page_20_Figure_6.jpeg)

Permendo il tasto « $\overline{S}$   $\overline{\Delta}$ » in qualsiasi momento è possibile commutare tra le due bilance.

Il simbolo pesata in alto a destra nell'indicatore indica la bilancia attiva.

 $\Delta$  1 = Bilancia Spider

 $\Delta$  2 = Bilancia ausiliaria.

Le fasi operative del conteggio pezzi si riferiscono sempre alla bilancia attiva.

Se è attiva la bilancia ausiliaria, questa può essere azzerata o tarata con i tasti « $\rightarrow$ 0 $\leftarrow$ » e «→T←» della bilancia Spider copie di bilance, collegate tramite interfaccia RS232C, devono supportare il set d'istruzioni MT-SICS).

# <span id="page-21-0"></span>**4 Il menu**

Nel menu è possibile modificare le impostazioni della bilancia e attivare le funzioni – in questo modo la bilancia può essere adattata ad esigenze di pesata individuali.

**Importante**: Per evitare manovre errate durante l'utilizzo giornaliero, è possibile proteggere il menu con una parola chiave. La bilancia distingue tra un operatore e un supervisore. Alla consegna della bilancia, il menu è totalmente accessibile sia per l'operatore che per il supervisore. **Consigliamo, una volta messa in funzione la bilancia, di definire subito, per il Supervisore, una propria parola chiave** (**Capitolo 4.6.2**). In questo modo, l'accesso dell'operatore viene limitato solo ad alcune opzioni del menu (calibrazione e impostazioni per modo operativo a risparmio energetico e retroilluminazione).

# **4.1 Sommario e utilizzo**

![](_page_21_Figure_6.jpeg)

Il capitolo 4.3 contiene un quadro sinottico completo del menu e di tutte le opzioni d'impostazione.

# **4.2 Richiamo del menu e introduzione della parola chiave**

![](_page_21_Picture_9.jpeg)

Premere il tasto « $\Rightarrow$ » e tenerlo premuto, fino a che viene visualizzata la richiesta d'introduzione della parola chiave.

![](_page_21_Picture_283.jpeg)

**Operatore**: Non è necessaria nessuna parola chiave, premere semplicemente il tasto  $\kappa \rightarrow \infty$ .

**Supervisore**: Introdurre **subito** la parola chiave (sequenza di azionamenti di tasti, Capitolo 4.6.2) e confermare con il tasto « $\Rightarrow$ », altrimenti, dopo alcuni secondi, la bilancia ritorna nel modo pesata. In caso di errori di introduzione, non è possibile richiamare il menu.

**Nota**: Se alla consegna della bilancia non è stata definita una parola chiave per il Supervisore, alla richiesta della parola chiave premere semplicemente il tasto « $\Box$ ».

Se la parola chiave viene introdotta senza errori, compare il primo blocco del menu ("SCALE").

# <span id="page-22-0"></span>**4.3 Quadro sinottico del menu**

### **Impiego**:

Premere il tasto « $\Rightarrow$ » ("SI")

Premere il tasto «→T←» ("NO")

Il tasto «**On/Off**» salta direttamente in fondo al menu ("End")

Il tasto «→0←» naviga all'indietro nel menu

![](_page_22_Figure_7.jpeg)

#### **Menu**, Continuazione

![](_page_23_Figure_3.jpeg)

#### **Menu**, Continuazione

![](_page_24_Figure_2.jpeg)

- \* Preimpostazione di fabbrica
- 1) Le impostazioni disponibili dipendono dal modello.
- 2) La preimpostazione di fabbrica dipende dal modello.
- 3) Non disponibile nelle bilance approvate.
- 4) Non disponibile nelle bilance con batteria.
- 5) Non disponibile in bilance con alimentazione da rete (senza batteria).
- 6) Non disponibile per Option Analogica e se è attiva la funzione di trasferimento per la Memoria Alibi.
- 7) Per COM2 disponibile solo se non è installata un'Option Analogica, o se questa è disattivata.
- 8) Per bilance ausiliarie collegate ad un'interfaccia COM, sono disponibili solo se non è installata un'Option Analogica, o se questa è disattivata.
- 9) Disponibile solo per Option Analogica.
- 10) Disponibile solo per modi operativi "Stampa" e "AutoStampa".
- 11) Disponibile solo per COM1.
- 12) Disponibile solo se "Handshake" è impostato su "Net 422" o "Net 485".
- 13) Disponibile solo se è installata, e attiva, un'Option Analogica.
- 14) Per COM3 sono disponibili le impostazioni 57.600 e 115.200 Baud.
- 15) Disponibile solo se è attiva la funzione di trasferimento per la Memoria Alibi.
- 16) Con le modalità d'esercizio DigiTOL "DT–b" e "DT–g" si possono stabilire anche i pesi da trasmettere (tara, peso netto, peso lordo).

# <span id="page-25-0"></span>**4.4 Impostazioni bilancia** (SCALE )

![](_page_25_Picture_164.jpeg)

# **4.4.1 Regolazione/calibrazione bilancia** (SCALE –> Cal)

![](_page_25_Figure_5.jpeg)

![](_page_26_Figure_2.jpeg)

# <span id="page-26-0"></span>**4.4.2 Precisione d'indicazione e unità di pesata** (SCALE –> Display )

# **4.4.3 Detrazione automatica della tara** (SCALE –> A-Tare)

![](_page_26_Picture_197.jpeg)

### <span id="page-27-0"></span>**4.4.4 Correzione automatica del punto zero** (SCALE –> A-Tare)

![](_page_27_Figure_3.jpeg)

# **4.4.5 Memorizzazione automatica della tara e del valore di zero** (SCALE –> Restart)

![](_page_27_Picture_217.jpeg)

# **4.4.6 Adattamento alle condizioni ambientali e al tipo di pesata** (SCALE –> Filter)

![](_page_27_Figure_7.jpeg)

# <span id="page-28-0"></span>**4.4.7 Resettaggio impostazioni della bilancia alle preimpostazioni di fabbrica** (SCALE –> Reset)

![](_page_28_Figure_3.jpeg)

# **4.5 Impostazioni applicazioni** (APPLICATION)

![](_page_28_Picture_114.jpeg)

### <span id="page-29-0"></span>**4.5.1 Impostazioni per il conteggio pezzi** (APPLICATION –> Count)

![](_page_29_Figure_3.jpeg)

# **4.5.2 Gestione della memoria** (APPLICATION –> Memory)

![](_page_29_Figure_5.jpeg)

**Suddivisione della memoria** (totale di 100 posizioni di

#### **Preimpostazione di fabbrica**:

40 posizioni di memoria per valori di tara (01 – 40)

40 posiz. di memoria per pesi pezzi di riferimento (41 -80) 10 posizioni di memoria per pesi nominali (81 -90)

10 posiz. di memoria per numeri pezzi nominali (91 -100)

Introdurre la nuova suddivisione, ad esempio: "20–30–20" (Attenzione! Introduzione: "20**.**30**.**20"), confermare con «±». **Nota**: Il numero di posizione di memoria per i numeri pezzi nominali non va introdotto: la bilancia lo assegna automaticamente in base alla memoria rimasta, nell'esempio sopra restano 30 posizioni di memoria (71 – 100). Con « $\rightarrow$ T $\leftarrow$ » si può spostare l'indicazione per vedere tutti i valori.

**Attenzione**: I valori memorizzati rimangono salvati nella posizione di memoria originale, perciò è assolutamente necessario controllare i valori in memoria dopo la nuova suddivisione.

#### **Cancellazione memoria**:

Cancellare o annullare la cancellazione. Alla conferma viene cancellato il contenuto di tutte le 100 posizioni di memoria e viene reimpostata la suddivisione di fabbrica. Successivamente, la bilancia ritorna nel modo pesata.

![](_page_30_Figure_1.jpeg)

![](_page_30_Figure_2.jpeg)

# <span id="page-30-0"></span>**4.5.3 Impostazione assegnazione tasto Info** (APPLICATION –> Info Key)

# **4.5.4 Attivazione della funzione di pesata dinamica** (APPLICATION –> Dynamic)

![](_page_30_Picture_209.jpeg)

# <span id="page-31-0"></span>**4.5.5 Impostazioni per la Memoria Alibi opzionale** (APPLICATION –> Alibi.M)

![](_page_31_Figure_3.jpeg)

# <span id="page-32-0"></span>**4.5.6 Resettaggio impostazioni applicazioni alle preimpostazioni di fabbrica** (APPLICATION –> Reset)

![](_page_32_Figure_3.jpeg)

# **4.6 Impostazioni terminale** (TERMINAL)

![](_page_32_Picture_95.jpeg)

### <span id="page-33-0"></span>**4.6.1 Impostazioni per risparmio di energia, data/ora, e segnale acustico** (TERMINAL –> Device)

![](_page_33_Figure_3.jpeg)

Accessibile per l'operatore.

**Modo standby** (solo per bilance con alimentazione da rete):

Modo standby disattivato, l'indicatore rimane sempre in funzione (**preimpostazione di fabbrica**).

Modo standby attivato. In caso di non utilizzo, dopo 3 minuti, l'indicatore e l'illuminazione vengono disattivati ("SLEEP"). Se viene azionato un tasto o si modifica il peso, vengono riattivati.

**Modo risparmio energetico** (solo bilance a batteria):

Modo risparmio energetico attivo. In caso di non utilizzo, dopo 3 minuti, la bilancia si spegne (**preimpostazione di fabbrica**).

Modo risparmio energetico non attivo, la bilancia non si spegne automaticamente.

#### **Retroilluminazione dell'indicatore**:

Retroilluminazione attivata (**preimpostazione di fabbrica**). Bilance con batteria: Spegnimento automatico dopo 5 secondi. Retroilluminazione disattivata.

#### **Data e ora**:

Selezionare il formato della data:

Formato data europeo (GG/MM/AAAA)

Formato data americano (MM/GG/AAAA)

Impostare la data (esempio di introduzione: "11**.**10**.**2000")

Impostare l'ora (esempio di introduzione: "10**.**09**.**00").

#### **Segnalazione acustica**:

Segnalazione acustica disattivata (**Preimpostazione di fab-**

Segnalazione acustica attivata (emessa all'azionamento di tasti e al raggiungimento di valori nominali).

# <span id="page-34-0"></span>**4.6.2 Parola chiave per l'accesso al menu** (TERMINAL –> Access)

![](_page_34_Figure_3.jpeg)

# **4.6.3 Resettaggio impostazioni terminale alle preimpostazioni di fabbrica** (TERMINAL –> Reset)

![](_page_34_Figure_5.jpeg)

# <span id="page-35-0"></span>**4.7 Configurazione interfacce** (COMMUNICATION)

![](_page_35_Picture_76.jpeg)

#### Memoria Alibi compare solo se è attivo il trasferimento dati alla Memoria Alibi ("APPLIC" –> "Alibi.M" –> "Transfer" –> "ON"). Impostazione fissa (si può accedere ad altre modalità d'esercizio solo se la funzione di trasferimento viene disattivata. Emissione manuale dati su stampante (Tasto « $\Box$ ). **Preimpostazione di fabbrica**. Emissione automatica di risultati stabili sulla stampante (per pesate in serie). Emissione in continuo di tutti i valori di peso tramite l'interfaccia. Non disponibile per COM2, se Option Analogica attiva. Comunicazione bidirezionale tramite set di istruzioni MT-SICS (comando della bilancia tramite un PC). Non disponibile per COM2, se Option Analogica attiva. Come "Continuous" (vedi sopra), ma con due spazi vuoti fissi davanti all'unità (compatibile con Spider 1/2/3). Come "Dialog" (vedi sopra), la bilancia invia però due spazi vuoti prima dell'unità (compatibile con Spider 1/2/3). Formato compatibile con DigiTOL. Si possono selezionare i pesi da trasmettere: tara, peso netto, peso lordo (il peso lordo è contraddistinto dalla lettera "**B**"). Come la modalità "dt–b" (vedi sopra), ma il peso lordo è contraddistinto dalla lettera "**G**". Modalità "TOLEDO Continuous Weight". Modalità "TOLEDO Continuous Count". Collegamento di un lettore per codici a barre. Collegamento indicatore ausiliario. Non disponibile per COM2, se Option Analogica attiva. La bilancia ausiliaria svolge la funzione di bilancia di riferimento. La bilancia ausiliaria svolge la funzione di bilancia di quantità. **Solo per l'Option Analogica**: Disattivazione dell'Option Analogica. Se l'Option Analogica non viene disattivata, per COM1 e COM3 non sono più disponibili le impostazioni "Ref" e "Bulk" e per COM2 sono ancora disponibili solo i modi operativi "Print" e "A.Print". ▼ A.Print CONt1NU d1ALOG MOdE Print ▼ ▼ ▼ ▼ ▼ ▼ ▼▼ ▼▼ CONt.OLd d1AL.OLd bULK bYPASS dt - b dt - G COnt - Wt COnt - Ct bArc.rd ALibi 2nd.d1SP rEF ▼ ▼ ▼ ▼ ▼ ▼ ▼ **Indicazione** Note

### <span id="page-36-0"></span>**4.7.1 Modo operativo dell'interfaccia** (COMMUNICATION –> Mode)

# <span id="page-37-0"></span>**4.7.2 Parametri di comunicazione** (COMMUNICATION –> Parameters)

![](_page_37_Figure_3.jpeg)

# <span id="page-38-0"></span>**4.7.3 Impostazioni per stampa rendiconto** (COMMUNICATION –> Definition String)

![](_page_38_Figure_3.jpeg)

### <span id="page-39-0"></span>**4.7.4 Inserimento di salti di riga nel rendiconto** (COMMUNICATION –> Add Line Feed)

![](_page_39_Figure_3.jpeg)

# **4.7.5 Resettaggio delle interfacce alle preimpostazioni di fabbrica** (APPLICATION –> Reset)

![](_page_39_Picture_190.jpeg)

# **4.8 Diagnosi e stampa delle impostazioni di menu** (DIAGNOSTICS)

![](_page_39_Picture_191.jpeg)

### <span id="page-40-0"></span>**4.8.1 Verifica del buon funzionamento della tastiera** (DIAGNOSTICS –> Keyboard)

![](_page_40_Picture_276.jpeg)

# **4.8.2 Verifica del buon funzionamento dell'indicatore** (DIAGNOSTICS –> Display)

![](_page_40_Figure_5.jpeg)

# **4.8.3 Visualizzazione del numero di serie** (DIAGNOSTICS –> SNR)

![](_page_40_Figure_7.jpeg)

# **4.8.4 Stampa delle impostazioni di menu** (DIAGNOSTICS –> List)

![](_page_40_Figure_9.jpeg)

# <span id="page-41-0"></span>**4.8.5 Stampa delle memorie** (DIAGNOSTICS –> List Memory)

![](_page_41_Figure_3.jpeg)

# **4.8.6 Resettaggio di tutte le impostazioni di menu** (DIAGNOSTICS –> Reset All)

![](_page_41_Figure_5.jpeg)

# **4.9 Memorizzazione delle impostazioni e uscita dal menu** (End )

![](_page_41_Figure_7.jpeg)

# <span id="page-42-0"></span>**5 Altre informazioni importanti**

Questa sezione contiene informazioni circa le istruzioni d'interfaccia, i messaggi d'errore e la pulizia della bilancia.

# **5.1 Istruzioni d'interfaccia SICS**

Il basamento Spider supporta il set d'istruzioni **MT-SICS** (**M**ETTLER **T**OLEDO **S**tandard **I**nterface **C**ommand **S**et). Con SICS è possibile configurare, interrogare e comandare la bilancia da un PC tramite l'interfaccia RS232C o l'interfaccia opzionale RS422/485.

### **5.1.1 Condizioni preliminari per la comunicazione tra bilancia e PC**

- La bilancia dev'essere collegata con l'interfaccia RS232C di un PC tramite un cavo adatto (Capitolo 6.6).
- L'interfaccia della bilancia dev'essere impostata sul modo operativo "Dialogo" (Capitolo 4.7.1)
- Sul PC dev'essere disponibile un programma per la gestione del terminale (es , "Hyper Terminal").
- I parametri di comunicazione (velocità di trasmissione dei dati, bit e parità) nel programma di gestione del terminale e nella bilancia devono essere impostati agli stessi valori (Capitolo 4.7.2).

#### **5.1.2 Istruzioni SICS supportate**

- Tutte le istruzioni secondo SICS Level 0 (\*10″, \*11″, \*12″, \*13″, \*14″, \*S″, \*SI″, \*SIR″, \*ZI″, \*@″) e SICS Level 1 (\*D″, \*DW″, "**K**", "**SR**", "**T**", "**TA**", "**TAC**", "**TI**"). L'istruzione supplementare "**SFIR**" corrisponde all'istruzione "SIR" di cui al SICS Level 0, tuttavia, per unità di tempo, trasmette un numero maggiore di stringhe dati (in tale contesto, l'indicatore del basamento Spider non è più attivo).
- Dal **SICS Level 2R Standard** sono implementate le seguenti istruzioni: "**C2**", "**DAT**", "**I10**", "**I11**", "**PWR**", "**P100**", "**P101**", "**P102**", "**ST**", "**SU**", "**SIU**", "**SIRU**", "**SRU**" e "**TIM**".
- Vengono supportate le seguenti istruzioni fornite dal **SICS Level 3R Standard**: "**I12**", "**I13**" e "**PW**".
- Istruzione speciale "**P130**" per la visualizzazione del prezzo sul display ausiliario (vedere documento no. 21300758).
- Istruzione SQC14 "**XD12**" cambia la modalità d'esercizio dell'interfaccia tra "Print" e "Dialog".
- Con l'istruzione "**I0**" è possibile interrogare le istruzioni supportate.

Per informazioni dettagliate circa le istruzioni d'interfaccia vedasi l'"**MT SICS Reference Manual**" (solo in inglese, ME-705184).

Oltre alle istruzioni standard, esistono anche delle **istruzioni SICS specifiche per bilancia**, che supportano proprietà specifiche di prodotto. Queste istruzioni non sono riportate nell'"MT SICS Reference Manual", ma nella documentazione relativa alla rispettiva bilancia. La vostra bilancia Spider supporta ora due comandi SICS specifici; uno per stabilire l'intestazione rendiconto e uno per stabilire i valori nominali e le tolleranze. Entrambi i comandi sono descritti qui di seguito.

### **5.1.3 Istruzione SICS specifica per impostazione intestazione rendiconto ("Header")**

L'intestazione del rendiconto può comprendere fino a 5 righe ciascuna di max. 24 caratteri (per rendiconto modello, vedere Cap. 5.3). Definire l'intestazione del rendiconto con l'istruzione **I31\_x**. Esempio:

- I31\_1\_"**Mettler-Toledo GmbH**" <CR><LF>
- I31\_2\_"**Heuwinkelstrasse**" <CR><LF>
- I31\_3\_"**CH-8606 Naenikon**" <CR><LF>
- I31\_4\_"**Telefon 01/944 22 11**" <CR><LF>
- I31\_5\_"**Internet www.mt.com**" <CR><LF>
- Ogni riga d'istruzione va conclusa con **<CR><LF>**, l'istruzione viene eseguita immediatamente. Per fare correzioni, reintrodurre tutta la riga.

- <span id="page-43-0"></span>– "\_" simbolizza uno spazio vuoto. Introdurre tra virgolette (segnalano alla bilancia che si tratta di testo).
- Per inserire righe vuote: Invece di testo introdurre uno spazio.
- Per richiamare una riga: **I31\_x <CR><LF>**, per cancellare una riga: **I31\_x\_"" <CR><LF>** (x = numero riga).
- Importante: L'opzione "Header" dev'essere attivata, affinché l'intestazione del rendiconto venga stampata (Capitolo 4.7.3).

### **5.1.4 Comando SICS specifico per la bilancia in grado di stabilire i valori nominali e le tolleranze**

Con il comando "PM" è possibile richiamare e stabilire valori nominali e tolleranze sia per l'applicazione di pesata (dosaggio fino al peso desiderato e pesata di controllo) sia per il conteggio pezzi (dosaggio fino al numero pezzi desiderato).

#### **Indicazioni importanti:**

- Il comando "PM" si riferisce sempre all'applicazione attiva della bilancia (pesata o conteggio pezzi). Assicuratevi quindi prima di attivare il comando "PM" che l'applicazione desiderata sia stata attivata nel menu!
- Tutti i parametri devono essere immessi ogni volta!

![](_page_43_Picture_298.jpeg)

 $x6$  Unità di pesata per la tolleranza negativa

**Conteggio pezzi** (conteggio fino al numero di pezzi desiderato)

Questo **messaggio** conferma **l'impostazione di tutti i parametri**.

x1 Numero pezzi nominale

x2 Unità per il numero pezzi nominale (permessa solo con "PCS")

- x3 Tolleranza positiva in pezzi
- x4 Unità di pesata per la tolleranza positiva (permessa solo con "PCS")
- $x5$  Tolleranza negativa in pezzi
- $x6$  Unità di pesata per la tolleranza negativa (permessa solo con "PCS")

![](_page_43_Picture_299.jpeg)

**PM**\_**L**

**PM**

Questo **messaggio di errore** (al posto della conferma PM\_A) è causato da un errore di plausibilità (per esempio la tolleranza negativa ≥ numero di pezzi nominale).

Comando per **richiamare i parametri attuali "PM"**.

**PM A**  $x1$   $x2$ ......

**Risposta al comando di chiamata "PM"**. Il formato di risposta corrisponde ai formati di comando precedentemente descritti per l'immissione dei parametri (PM\_1\_2....). Tutti i parametri sono visualizzati nell'unità di pesata attuale (o in pezzi), indipendentemente dall'unità immessa.

**Applicazione pesata** (dosaggio fino al peso desiderato e pesata di controllo)

- x1 Peso nominale
- $x2$  Unità di pesata per il peso nominale ("kg", "g", "t" e "lb")
- x3 Tolleranza positiva
- x4 Unità di pesata per la tolleranza positiva
- x5 Tolleranza negativa
- 

**PM**\_x1\_x2\_x3\_x4\_x5\_x6

Esempio:

**PM**\_96\_PCS\_2\_PCS\_1\_PCS

# <span id="page-44-0"></span>**5.1.5 Avvertenze circa l'impiego in sistema tramite l'interfaccia opzionale RS422/485**

Con l'interfaccia opzionale RS422/485 si possono collegare in network fino a 32 bilance. Per funzionare in network la bilancia dev' essere indirizzata dal calcolatore, affinché le istruzioni possano essere inviate e i risultati di pesata ricevuti. L'indirizzamento avviene tramite il carattere di controllo <**ESC**> (1B hex.), seguito dall'indirizzo (nell'intervallo tra 30 hex. e 3F hex.). Quindi viene trasmessa l'istruzione SICS desiderata, e la trasmissione viene conclusa con <**CR**> (0D hex.) e <**LF**> (0A hex.). Così il bus viene passato sotto il controllo della bilancia, la quale a sua volta lo passa nuovamente all'host come conferma dell'indirizzo. Infine, la bilancia invia la risposta all'istruzione, seguita da <**CRLF**>. In questo modo, la bilancia, tramite il bus, passa nuovamente il controllo all'host.

![](_page_44_Picture_253.jpeg)

**Esempio**: Host comunica con la bilancia con l'indirizzo 3A hex..

L'host trasmette l'istruzione (Esempio: "SI"). L'istruzione viene conclusa con <**CRLF**> e il bus passa alla bilancia. Nota: <**ESC**> cancella un'istruzione eliminata.

La bilancia conferma di aver ricevuto l'istruzione, inviando l'indirizzo all'host.

La bilancia trasmette all'host la risposta all'istruzione inviata e con <**CRLF**> gli cede nuovamente il controllo sul bus.

# **5.2 Messaggi di evento e di errore**

consentita.

![](_page_44_Picture_254.jpeg)

**Sottocarico**: Scaricare il piatto della bilancia e assicurarsi che non vi siano ostacoli al suo movimento.

**Sovraccarico**: Scaricare la bilancia o ridurre il precarico.

**Risultato non ancora stabile**: Stabilità non raggiunta (nell'azzeramento, detrazione tara, ecc.). Se dopo un tempo prolungato non è raggiunta la stabilità, verificare le condizioni ambientali. Se necessario, modificare l'adattatore alle vibrazioni (Cap. 4.4.6) oppure attivare di pesata dinamica (Cap. 2.9/4.5.4).

![](_page_44_Figure_13.jpeg)

![](_page_44_Figure_14.jpeg)

**Azzeramento impossibile**: Assicurarsi che l'azzeramento venga eseguito solo nel campo consentito e non in condizioni di sovraccarico o di sottocarico. Nota: Il messaggio "u no i " compare anche quando si sta

**Funzione non consentita**: La funzione richiamata non ha potuto essere eseguita, perchè attualmente non è

tentando di tarare bilance approvate con valori negativi (non è consentito).

**Peso di riferimento troppo piccolo**: Il peso caricato è troppo piccolo per poter determinare un valore di riferimento valido per il conteggio pezzi. Caricare un numero maggiore di pezzi di riferimento.

**Nessun valore valido dalla bilancia di riferimento**: Compare solo in caso di conteggio pezzi con un sistema a 2 bilance. Verificare il collegamento dei cavi tra le bilance e le impostazioni d'interfaccia.

**Nessuna calibrazione/regolazione**: Scollegare e ricollegare la spina d'alimentazione (nelle bilancie con alimentazione a batteria spegnere e riaccendere). Se il messaggio compare di nuovo, calibrare/regolare la bilancia (Capitolo 4.4.1). Se anche questo non serve, prendere contatto con il Servizio Assistenza.

Peso pezzi di riferimento troppo piccolo: All'atto della determinazione del riferimento il peso di un pezzo singolo risultante è inferiore al limite consentito. Per questi pezzi non è possibile eseguire il conteggio pezzi. **Valore di peso instabile durante determinazione riferimento**: Nella determinazione riferimento per conteggio pezzi il peso non ha raggiunto la stabilità e la bilancia non può calcolare il peso pezzi di riferimento. Veri-

![](_page_44_Figure_20.jpeg)

![](_page_44_Figure_21.jpeg)

Err 15

**Errore nell'immissione del valore desiderato o delle tolleranze**: il valore immesso non è permesso, ripetere l'immissione del valore.

ficare condizioni ambientali. Se necessario, modificare l'adattatore alle vibrazioni (Cap. 4.4.6).

**Impostazione del peso pezzi di riferimento non ammessa**: Nel corso di una totalizzazione di peso non è consentito definire un peso pezzi di riferimento.

<span id="page-45-0"></span>![](_page_45_Picture_359.jpeg)

**Commutazione dell'unità di pesata (Totalizzazione) non ammessa**: Nel corso di una totalizzazione non è consentito commutare l'unità di pesata.

**Stampa non ancora terminata**: Ripetere l'azione desiderata al termine della stampa in corso.

![](_page_45_Figure_5.jpeg)

**Errore somma di controllo EAROM**: Scollegare e ricollegare la spina d'alimentazione (nelle bilancie a batteria spegnere e riaccendere). Se il messaggio compare nuovamente, prendere contatto con il Servizio Assistenza.<br>Err 53 spegnere e riaccendere). Se il messaggio compare nuovamente, prendere contatto con il Servizio Assistenza.

# **5.3 Modelli rendiconto**

![](_page_45_Picture_360.jpeg)

# SCALE: 1 G 4.876 kg T 0.223 kg N 4.653 kg PIECE WT 48.468 g REF PCS 10 QUANTITY 96 PCS

#### **Pesata con Tara Pesata Dinamica Conteggio pezzi Stampa con intestazione**

![](_page_45_Picture_361.jpeg)

# **Totalizzazione di pesate Totalizzazione conteggi pezzi Stampa delle memorie** ("List Memory", Capitolo 4.8.5)

![](_page_45_Picture_362.jpeg)

<span id="page-46-0"></span>![](_page_46_Picture_200.jpeg)

![](_page_46_Picture_201.jpeg)

![](_page_46_Picture_202.jpeg)

▼

# **5.4 Avvertenze circa la pulizia**

![](_page_46_Picture_6.jpeg)

Prima di iniziare la pulizia, scollegare la bilancia dalla rete di alimentazione. Impiegare un panno inumidito (non utilizzare acidi, soluzioni alcaline o solventi forti). Non utilizzare alcun agente detergente abrasivo, perché potrebbe graffiare l'indicatore. Non pulire la bilancia con macchinari di pulizia ad alta pressione o sotto acqua corrente. In caso di sporco tenace sul piatto della bilancia, rimuovere capottine (se presenti) e piedini e pulire separatamente.

Con il piatto della bilancia smontato, mai pulire al disotto del supporto del piatto con oggetti duri.

Per quanto riguarda la programmazione della pulizia e gli agenti detergenti consentiti, attenersi alle prescrizioni operative interne e specifiche di settore.

# <span id="page-47-0"></span>**6 Caratteristiche tecniche, interfacce e accessori**

In questa sezione trovate le specifiche tecniche della Vostra bilancia, avvertenze circa norme e direttive e un elenco degli accessori atttualmente disponibili.

# **6.1 Caratteristiche generali e dotazione di fornitura**

![](_page_47_Picture_137.jpeg)

# <span id="page-48-0"></span>**6.2 Codice per la selezione dei tipi e caratteristiche tecniche specifiche per modello**

# **6.2.1 Codice per la selezione dei tipi**

Spider FC XY Capacità della bilancia in kg (6, 15, 35, 60, 150, 300, 600, 1500, 3000) Basamento (vedere la tabella riportata sotto)

**Esempio**: Spider FC CC60 = Spider FC 60 kg con basamento 600 x 800 mm

#### **Basamenti**

![](_page_48_Picture_97.jpeg)

### **6.2.2 Caratteristiche specifiche per modello**

![](_page_48_Picture_98.jpeg)

\* Bilancia a campo unico

**49**

# <span id="page-49-0"></span>**6.3 Dimensioni e pesi**

### **6.3.1 Terminale**

![](_page_49_Figure_4.jpeg)

![](_page_49_Picture_188.jpeg)

1) Senza piedini fissi (con piedini fissi: +4,5mm)

### **6.3.2 Basamenti**

![](_page_49_Figure_8.jpeg)

![](_page_49_Picture_189.jpeg)

1) con piedini regolabili avvitati completamente

2) Parte superiore e inferiore del basamento con cella di pesata e piatto

3) Opzionalmente disponibile anche in acciaio al nichel-cromo

<sup>4)</sup> Basamento con dimensioni selezionabili (da 1000 x 1000 mm fino a 1500 x 1500 mm)

# <span id="page-50-0"></span>**6.4 Interfacce RS232C e RS422/485**

Le bilance Spider FC possono essere dotate in fabbrica di varie interfacce.

![](_page_50_Picture_3.jpeg)

In dotazione standard, i basamenti Spider FC sono equipaggiati con un'interfaccia comandata in tensione secondo EIA RS-232C/DIN 66020 (CCITT V24/V.28, lunghezza utile massima della linea 50 piedi/15 m). Opzionalmente, il terminale può essere fornito anche con 2 o 3 interfacce. Le schede d'interfaccia corrispondenti sostituiscono l'interfaccia standard. Tutte le interfacce sono dotate di una presa Sub-D, a 9 poli, (femmina).

L'illustrazione qui a fianco mostra la numerazione dei singoli pin (vista sulla presa). Il cablaggio dei pin delle singole interfacce può essere desunto dalle tabelle fornite sotto.

#### **Interfaccia standard**

![](_page_50_Picture_138.jpeg)

TxD: Invio dati RxD: Ricezione dati GND: Terra segnale VCC: Alimentazione +5V

#### **Interfacce opzionali: 2 o 3 interfacce RS232C**

![](_page_50_Picture_139.jpeg)

TxD: Invio dati RxD: Ricezione dati GND: Terra segnale VCC: Alimentazione +5V

![](_page_51_Picture_121.jpeg)

#### <span id="page-51-0"></span>**Interfacce opzionali: 1 interfaccia RS422/485 e 1 o 2 interfacce RS232C**

Avvertenze importanti circa il funzionamento in sistema tramite l'interfaccia RS422/485 sono fornite nel Capitolo 5.1.5.

# **6.5 Option Analogica**

Addizionalmente, la Spider FC può essere dotata in fabbrica di un'Option Analogica, che viene incorporata nell'OptionPac. L'Option Analogica consente il collegamento di un basamento ausiliario, che invia segnali analogici. In questo modo, i sistemi compatti a due bilance possono essere configurati con l'utilizzo di un'unico terminale. Dopo aver collegato un basamento analogico è necessario introdurne i parametri nel menu. Questi parametri verranno memorizzati sulla scheda dell'Option Analogica. Queste operazioni preliminari vengono eseguite dal tecnico del Servizio Assistenza e nelle presenti istruzioni d'uso non sono descritte. Dopo l'introduzione dei parametri, per la bilancia ausiliaria nel blocco di menu "SCALE" sono disponibili le stesse impostazioni disponibili per il basamento Spider (impostazioni di risoluzione, detrazione tara, azzeramento, filtro). **Nota**: Nel menu "COMMUNICATION –> Option" si può definire o disattivare il secondo basamento di pesata per il conteggio pezzi come bilancia di riferimento o di quantità. Per collegare un basamento all'Option Analogica, è necessario rimuovere il pannello inferiore dell'OptionPac (8 viti Torx T20). Il cavo di collegamento del basamento dev'essere fatto passare attraverso il passacavo filettato dell'OptionPac e va collegato alla morsettiera sulla scheda dell'Option Analogica come segue:

![](_page_51_Figure_7.jpeg)

![](_page_51_Picture_122.jpeg)

# <span id="page-52-0"></span>**6.6 Accessori**

I seguenti accessori possono essere ordinati al proprio distributore o al rivenditore autorizzato METTLER TOLEDO:

![](_page_52_Picture_142.jpeg)

# <span id="page-53-0"></span>**6.7 Dichiarazione di conformità**

Noi, **Mettler-Toledo (Albstadt) GmbH**, **Unter dem Malesfelsen 34**, **D-72458 Albstadt** dichiaramo sotto nostra unica responsabilità, che il prodotto

**Spider FC** dal numero di serie 2494000, a cui si riferisce questa dichiarazione,

è in conformità alle seguenti normative e direttive.

![](_page_53_Picture_172.jpeg)

1) vale solo per bilance approvate (certificato di approvazione/test N.:TC5818 per i terminali (senza basamento) e T5819 per bilance complete.

Roland Schmider, General Manager **Heiko Carls, Quality Manager** Heiko Carls, Quality Manager

Albstadt, Gennaio 2002 **Mettler-Toledo (Albstadt) GmbH** 

#### **Nota importante per le bilance approvate nei paesi UE**

![](_page_53_Picture_15.jpeg)

Le bilance verificate in fabbrica portano questo contrassegno sull'etichetta dell'imballo e con il sigillo "M" su sfondo verde sulla targhetta metrologica possono essere messe in uso immediatamente.

![](_page_53_Picture_17.jpeg)

Le bilance che vengono verificate in due fasi, portano questo contrassegno sull'etichetta dell'imballo e non portano il sigillo "M" sulla targhetta metrologica. La seconda fase della verifica dev'essere eseguita dal servizio assistenza Mettler-Toledo autorizzato, oppure dalla autorità competente. Prego contattare il vostro servizio assistenza Mettler-Toledo.

La prima fase della verifica è stata eseguita dal produttore e comprende tutte le prove previste dalla norma EN45501-8.2.2. Riguardo le bilance con connessione analogica al basamento di pesata, una ulteriore prova dev'essere eseguita in accordo alla norma EN45501-3.5.3.3. Questa prova non è necessaria se il terminale porta il numero di serie del basamento.

Se la durata di validità della verifica è limitata in accordo con le prescrizioni nazionali vigenti nei singoli paesi, l'utilizzatore stesso di una bilancia di tale tipo sarà responsabile dell'esecuzione, entro le date di scadenza previste, delle verifiche periodiche.

#### **USA**

This equipment has been tested and found to comply with the limits for a Class A digital device, pursuant to both Part 15 of the FCC Rules and the radio interference regulations of the Canadian Department of Communications. These limits are designed to provide reasonable protection against harmful interference when the equipment is operated in a commercial environment. This equipment generates, uses and can radiate radio frequency energy and, if not installed and used in accordance with the instruction manual, may cause harmful interference to radio communications. Operation of this equipment in a residential area is likely to cause harmful interference, in which case the user will be required to correct the interference at his own expense.

#### <span id="page-54-0"></span>**Canada**

ICES-001 Notice for Industrial, Scientific and Medical Radio Frequency Generators: This ISM apparatus meets all requirements of the Canadian Interference-Causing Equipment Regulations. Please note that this requirement is only for generators which operate at over 10 kHz.

Avis de l'ICES-001, générateurs de radiofréquences dans le domaine industriel, scientifique et médical: Cet appareil ISM (industriel, scientifique et médical) satisfait à toutes les exigences définies par la réglementation canadienne en matière d'équipements générant des perturbations radioélectriques. Veuillez noter qu'il s'agit d'une exigence concernant uniquement les générateurs fonctionnant audelà de 10 kHz.

# **6.8 Test tecnici sulla sicurezza**

I terminali e le bilance della serie Spider SW, BC e FC sono stati sottoposti a verifiche accreditate. Hanno superato i seguenti **collaudi tecnici di sicurezza** e sono contrassegnati dai seguenti marchi di collaudo. La produzione è sottoposta ai controlli per stabilire che sono pronti alla vendita organizzati da uffici di collaudo.

![](_page_54_Picture_125.jpeg)

![](_page_54_Figure_7.jpeg)

**Per un buon futuro dei Vostri prodotti METTLER TOLEDO: Il servizio assistenza METTLER TOLEDO Vi garantisce nel corso degli anni la loro qualità, la loro precisione di misura e conservazione del loro valore. Richiedeteci subito la documentazione illustrativa del servizio altamente professionale che Vi offriamo. Grazie.**

![](_page_55_Picture_1.jpeg)

Con riserva di apportare modifiche tecniche e di disponibilità degli accessori Stampato su carta prodotta al 100 % in assenza di cloro, quale nostro contributo alla conservazione dell'ambiente.

© Mettler-Toledo (Albstadt) GmbH 2002 21255147B Printed in Germany 0202/2.15

**Mettler-Toledo (Albstadt) GmbH**, D-72423 Albstadt, Tel. +49-7431 14-0, Fax +49-7431 14-371, Internet: http://www.mt.com

**AT Mettler-Toledo Ges.m.b.H., A-1100 Wien**, Tel. (01) 604 19 80, Fax (01) 604 28 80

- **AU Mettler-Toledo Ltd., Port Melbourne, Victoria 3207**, Tel. (03) 9644 5700, Fax (03) 9645 3935
- **BE n.v. Mettler-Toledo s.a., B-1932 Zaventem**, Tel. (02) 334 02 11, Fax (02) 378 16 65
- **BR Mettler-Toledo Indústria e Comércio Ltda., São Paulo, CEP 06465-130**, Tel. (11) 421 5737, Fax (11) 725 1962
- **CH Mettler-Toledo (Schweiz) AG**, **CH-8606 Greifensee**, Tel. (01) 944 45 45, Fax (01) 944 45 10
- **CN Mettler-Toledo Changzhou Scale Ltd., Changzhou City, Jiangsu 213001**, Tel. (519) 664 20 40, Fax (519) 664 19 91
- **CZ Mettler-Toledo, s.r.o., CZ-100 00 Praha 10**, Tel. (2) 72 123 150, Fax (2) 72 123 170
- **DE Mettler-Toledo GmbH, D-35353 Giessen**, Tel. (0641) 50 70, Fax (0641) 52 951
- **DK Mettler-Toledo A/S, DK-2600 Glostrup**, Tel. (43) 27 08 00, Fax (43) 27 08 28
- **ES Mettler-Toledo S.A.E., E-08038 Barcelona**, Tel. (93) 223 76 00, Fax (93) 223 02 71
- **FR Mettler-Toledo s.a., F-78222 Viroflay**, Tél. (01) 309 717 17, Fax (01) 309 716 16
- **HK Mettler-Toledo (HK) Ltd., Kowloon HK**, Tel. (852) 2744 1221, Fax (852) 2744 6878
- **HR Mettler-Toledo, d.o.o., CR-10000 Zagreb**, Tel. (1) 29 20 633, Fax (1) 29 58 140
- **HU Mettler-Toledo Kft, H-1173 Budapest**, Tel. (1) 257 9889, Fax (1) 257 7030
- **IN Mettler-Toledo India Pvt Ltd, Mumbai 400 072**, Tel. (22) 857 08 08, Fax (22) 857 50 71
- **IT Mettler-Toledo S.p.A., I-20026 Novate Milanese**, Tel. (02) 333 321, Fax (02) 356 29 73 **JP Mettler-Toledo K.K., Shiromi, J-Osaka 540**, Tel. (6) 949 5901, Fax (6) 949 5945
- **KR Mettler-Toledo (Korea) Ltd., Seoul (135-090)**, Tel. (82) 2 518 20 04, Fax (82) 2 518 08 13
- **MY Mettler-Toledo (M) Sdn.Bhd., 40100 Shah Alam**, Tel. (603) 7845 5773, Fax (603) 7845 8773
- **MX Mettler-Toledo S.A. de C.V., Mexico CP 06430**, Tel. (5) 547 5700, Fax (5) 541 2228
- **NL Mettler-Toledo B.V., NL-4000 HA Tiel**, Tel. (0344) 638 363, Fax (0344) 638 390
- **NO Mettler-Toledo A/S, N-1008 Oslo**, Tel. (22) 30 44 90, Fax (22) 32 70 02
- **PL Mettler-Toledo, Sp. z o.o., PL-02-929 Warszawa**, Tel. (22) 651 92 32, Fax (22) 651 71 72
- **RU Mettler-Toledo AG, 10 1000 Moskau**, Tel. (095) 921 68 12, Fax (095) 921 63 53
- **SE Mettler-Toledo AB, S-12008 Stockholm**, Tel. (08) 702 50 00, Fax (08) 642 45 62
- **SEA Mettler-Toledo (SEA), 40100 Shah Alam**, Tel. (603) 7845 5373, Fax (603) 7845 3478
- **SG Mettler-Toledo (S) Pte. Ltd., Singapore 139959**, Tel. (65) 890 0011, Fax (65) 890 0012
- **SK Mettler-Toledo, service s.r.o., SK-83103 Bratislava**, Tel. (7) 525 2170, Fax (7) 525 2173
- **SI Mettler-Toledo, d.o.o., SI-1236 Trzin**, Tel. (016) 162 18 01, Fax (061) 162 17 89
- **TH Mettler-Toledo (Thailand), Bangkok 10310**, Tel. (662) 723 0300, Fax (662) 719 6479 **TW Mettler-Toledo Pac Rim AG, Taipei**, Tel. (886) 2 2579 5955, Fax (886) 2 2579 5977
- **UK Mettler-Toledo Ltd., Leicester, LE4 1AW**, Tel. (0116) 235 0888, Fax (0116) 236 5500
- **US Mettler-Toledo, Inc., Columbus, Ohio 43240**, Tel. (614) 438 4511, Fax (614) 438 4900

**For all other countries: Mettler-Toledo GmbH**, PO Box VI-400, CH-8606 Greifensee, Tel. (01) 944 22 11, Fax (01) 944 31 70